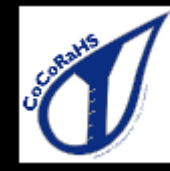

#### **July 2020 Statistics**

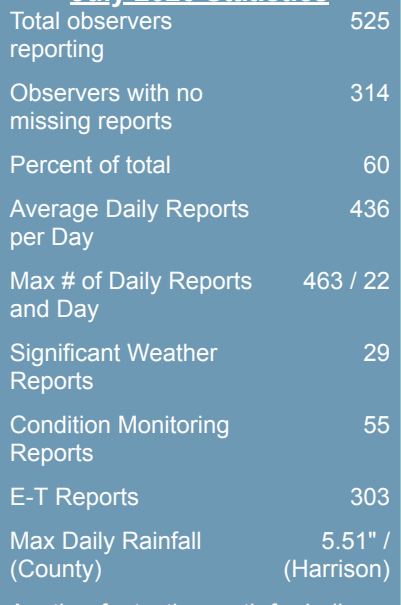

Another fantastic month for Indiana CoCoRaHS where we continue to slowly tick higher and higher on the number of daily reports. This has also been the first month we have gotten at least 60% of observers to have a complete month with no missing data. It's quite the feat and we thank everyone for doing their part in entering not only precipitation, but also zeroes.

To the 14 new observers (Dearborn, Fayette, Hamilton, Lake, Madison, Monroe, Shelby, Sullivan, Vanderburgh, and Wabash counties), thanks for joining the team!

# The Hoosier Observer

Indiana CoCoRaHS monthly e-newsletter

August 2020

## **July Precipitation in Indiana**

The July 2020 statewide precipitation was 4.57 inches -- 0.20 inches above the 1981-2010 average. Just like for June, driest parts of the state were in the northern counties (see map). It was an incredible range, though, throughout the state for monthly totals! Of the observers that provided data every day, the greatest precipitation total for the month was 10.55 inches at MITCHELL 4.1 E (Lawrence County), whereas the lowest monthly precipitation total was only 0.97" at BURNETTSVILLE 9.9 NNW (White County) with only 0.97 inches! Of those with complete monthly records, the maximum 1-day total was 4.58 inches on July 31 at GALENA 3.0 SE (Floyd County).

#### Accumulated Precipitation (in): Departure from 1981-2010 Normals

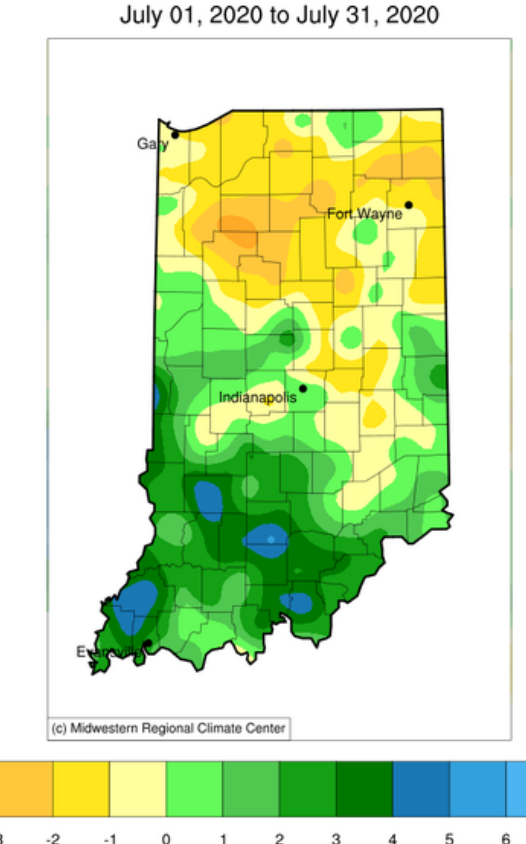

Stations from the following networks used: WBAN, COOP, FAA, GHCN,<br>ThreadEx, CoCoRaHS, WMO, ICAO, NWSLI, Midwestern Regional Climate Center<br>cli-MATE: MRCC Application Tools Environment<br>Generated at: 8/25/2020 10:45:04 AM CDT

#### **Closing Stations** By Steve Hilberg

We recently had the pleasure of re-opening several CoCoRaHS stations here in Indiana. In general, a station will be closed if there is a year or more of inactivity (i.e., no observations). We do this to try to get a realistic idea of active stations and to keep station maps less cluttered. When a station is closed, it is marked closed but it is not removed from the database. The basic station information and all the data are still there. However, if you try to log in and your station is closed you will see a blank screen. Reactivating your station is easy just email me (hberg@cocorahs.org) or CoCoRaHS headquarters and

8/31/2020 [TEST] Hoosier Observer - August 2020

request that your station be re-opened. Once we verify that your address and other metadata are the same, your station can be opened within a few minutes.

### **Big Changes at CoCoRaHS**

By Steve Hilberg

The first two weekends of August brought some big changes to CoCoRaHS, one highly visible and one not so much. On August 1st CoCoRaHS launched a new interactive mapping system. The interactive map allows you to customize maps, map multi-day accumulations, see station information, and much more. We will continue to add features and improvements to the map, so if you don't see something you wish was there, first check the documentation (click on About in the top right hand corner) to be sure it isn't already there, and if not, submit feedback. CoCoRaHS has already added computing capacity to the mapping so you should see faster response times. One feature many of those submitting feedback requested was a way to quickly zoom in to a county or state, and we are working to make that happen. If you like the old "dot" map or the Google map (previously labeled as "New"), they are still available to view on the Maps page (select Maps on the top line menu of the web site). The Google map availability will soon no longer be an option, as the license to that is expiring.

The second big event, on August 7, was a major upgrade to the servers and systems which required the website to be offline for several hours on Friday, August 7th. This was a necessity in order to accommodate growth and to come into compliance with the latest web security protocols. There were a few hiccups after the transition, with the database unable to accept observations for 38 minutes Saturday morning August 8. Other than that, the upgrade went very well. There have been some issues with the mobile app. Those using phones running Android 6.01 or earlier were unable to submit observations because of new security protocols. Typically those phones are 5-6 years old, and are unable to upgrade to current versions of the Android operating system. The app developer released a version of the Android app with a workaround. If you still cannot use your Android phone to submit observations, get the latest version of the app. You know you have the latest version if you get this screen:

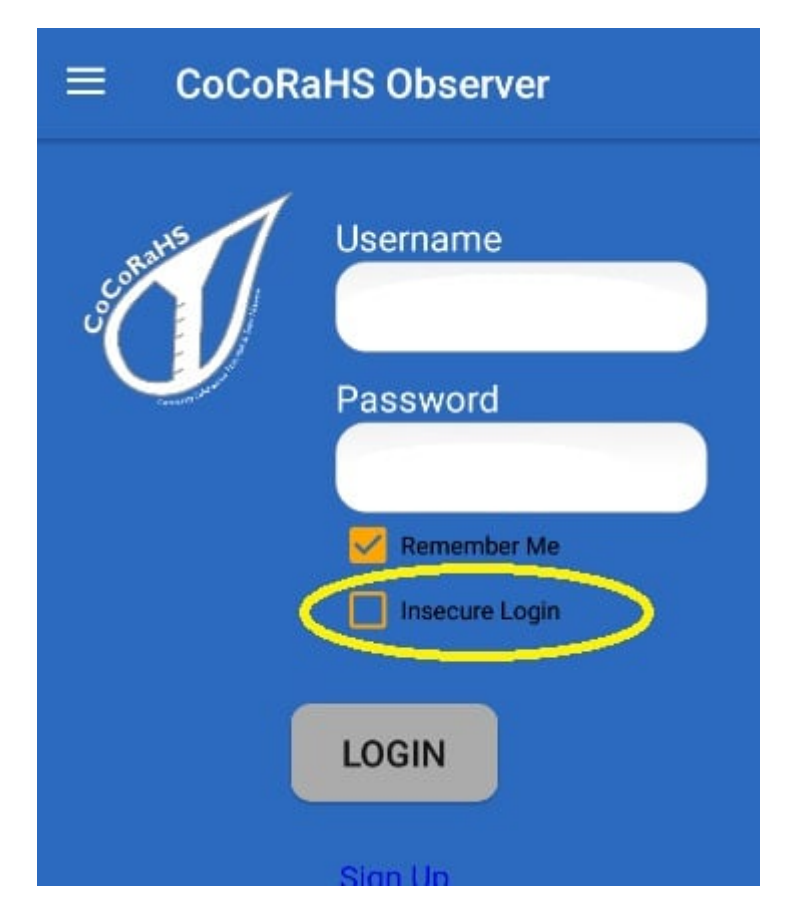

Android 6.01 or earlier users will need to check the Insecure Login box. This will show on all versions, but only needs to be checked if you have version 6.01 and earlier.

#### **Be Sure to Get Every Last Drop** by Steve Hilberg

Leftovers at Thanksgiving are good. Leftovers in your rain gauge after a storm are, well, not so good. When you empty the one-inch inner tube after precipitation, you need to make sure that you get rid of as much of the water in it as possible. A simple pour-out will likely leave some water adhering to the sides of the tube. Once the tube is back in place, that water will eventually work its way down to tube from top the bottom, possible leaving you with anything from a Trace to 0.01" when you next check the gauge. The best way to shake out that lingering moisture? First, keep your inner measuring tube clean. If there is gunk on the bottom or it's just generally dirty it will tend to hold on to moisture. When you do empty the tube, first pour out the water. Then, grasp the tube at the bottom, and give it one or two sharp downward snaps with your arm. That should take care of anything that might otherwise collect in the bottom.

## **If you Move or Change your Email Address**

If you are moving to a new home and want to continue to participate in CoCoRaHS, please let us know as soon as possible. Your observations are tied to a specific location, so we don't want observations from your new location associated with your previous location. The value of the observations is increased by their continuity at that location, so consider suggesting to the buyer or new tenant of your home that they participate in CoCoRaHS! We have a brochure that you can download, print and give to them.

When you know your new address, let us know. When you are ready, we will close your old station and open a new station at your new address (DO NOT sign up for CoCoRaHS again). Once that's done, you can enter observations from your new location. If you are moving to a different state, we can help you get in touch with that state coordinator so you can get started there.

Let us know if you change your email address so that your record is up to date. You can update your email address in the CoCoRaHS database yourself by logging in and clicking on My Account in the top line menu. Click on Edit in the My Information box. Make any corrections, then click save.

Please also send a message to [andrew.j.white@noaa.gov](mailto:andrew.j.white@noaa.gov) with the email change as well, so we can update your address on our newsletter mailing list. This list is maintained separately from the main CoCoRaHS database.

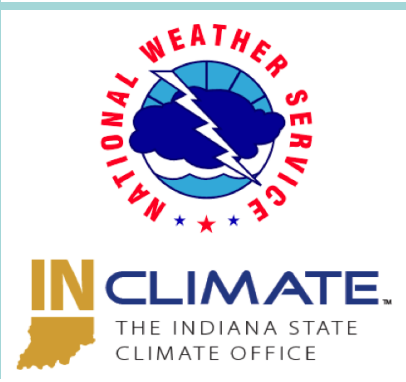

Andrew White [\(andrew.j.white@noaa.gov\)](mailto:andrew.j.white@noaa.gov) Kacie Hoover [\(kacie.hoover@noaa.gov\)](mailto:kacie.hoover@noaa.gov) Kyle Brown [\(kyle.brown@noaa.gov\)](mailto:kyle.brown@noaa.gov) Beth Hall [\(bethhall@purdue.edu\)](mailto:bethhall@purdue.edu)